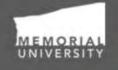

Memorial Researcher Tools & Resources

# **Researcher User Manual**

Creating a New Application Group: Institutional Animal Care Committee (IACC) Audience: Principal Investigators & Project Team Members

Updated: September 7, 2018

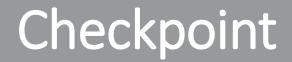

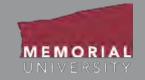

### **\*PLEASE NOTE\***

Prior to leveraging the material in this manual, please make sure you have completed and understand the Basic User Manual. The manual can be found <u>here</u> on the Tools and Resources website.

# Table of Contents

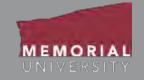

If you wish, you may click one of the topics in the list to quick find information.

- 1. Avoiding Data Loss
- 2. <u>PI or Project Team Role Block</u>
- 3. How to Start a New Application
- 4. <u>New Application Forms</u>
- 5. <u>Application Action Button</u>
- 6. <u>Application Tabs</u>
- 7. <u>Project Info Tab</u>
- 8. <u>Project Team Info Tab</u>
- 9. <u>Researchers with Multiple Affiliations</u>
- 10. Rank and Institution
- 11. <u>Changing the PI of an Application</u>
- 12. Adding a Project Team Member
- 13. <u>Application Custom Question Tab</u>
- 14. <u>Animal Use Tab</u>

- 15. <u>Attachments Tab</u>
- 16. File Name Guidelines for Attachments
- 17. <u>Approvals Tab</u>
- 18. Logs Tab
- 19. Errors Tab
- 20. Editing a Saved Application
- 21. <u>Application Options</u>
- 22. Locked File
- 23. <u>Withdrawing an Application</u>
- 24. <u>Submitting an Application</u>
- 25. <u>Reviewing a Submitted Application</u>
- 26. <u>Applications Requiring Revisions</u>
- 27. <u>Contact Us!</u>

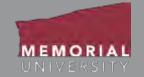

To avoid data loss, do **NOT** use the symbols < or > when entering information into the Researcher Portal. These symbols are unsupported.

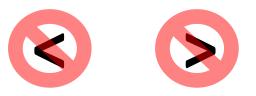

Using these symbols can cause issues such as **loss of work** and/or **error messages**.

Note that saving errors may occur, even if you do not receive an error message.

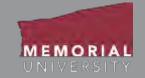

When you login to the Memorial Researcher Portal you will see the Home Page. The *Principal Investigator (PI) and Project Team Member Role Block* provides links that will direct you to application forms where you are a PI or project team member. All project team members can contribute to an application form prior to submission, however project team members cannot submit the application. Only the PI can submit an application.

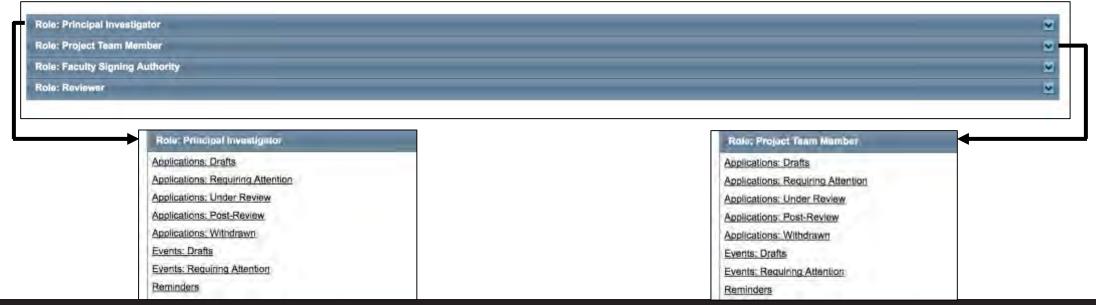

**Memorial Researcher Tools & Resources** 

# PI or Project Team Role Block Cont'd

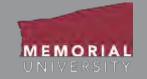

- Applications: Drafts: This link contains ethics and funding applications in-progress that are saved but not yet submitted for review. Applications here can still be edited by the Principal Investigator or Project Team members.
- Applications: Requiring Attention: This link contains ethics and funding applications returned to the Principal Investigator and Project Team for revisions. Depending on the application type, these may have been returned by a signing authority, an ethics office or by the Research Initiatives & Services (RIS) department. The Principal Investigator and Project Team members can edit these applications.
- Applications: Under Review: This link contains ethics and funding applications submitted by the Principal Investigator and are currently under review. These applications are read-only.
- Applications: Post Review: This link contains post-review ethics and awards applications. These applications are read-only, however the Principal Investigator and Project Team Members can submit Event forms for these files, as well as Clone them.
- Applications: Withdrawn: This link contains applications that the Principal Investigator has withdrawn.

# PI or Project Team Role Block Cont'd

- MEMORIAL
- Events: Drafts: This link contains Event forms in-progress that are saved but not yet submitted for review. Event forms here can still be edited by the Principal Investigator or Project Team members.
- Events: Requiring Attention: This link contains Event forms returned to the Principal Investigator and Project Team for revisions. Depending on the Event form type, these may have been returned by a signing authority, an ethics office or by the Research Initiatives & Services (RIS) department. The Principal Investigator and Project Team members can edit these forms.
- **Reminders:** This link contains ethics and funding files that have a deliverable due such as an annual renewal or report. The Principal Investigator and Project Team members cans submit these as Event forms.

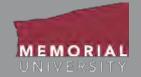

# Click the **APPLY NEW** button in the Middle Navigation Menu on the Memorial Researcher Portal Home Page.

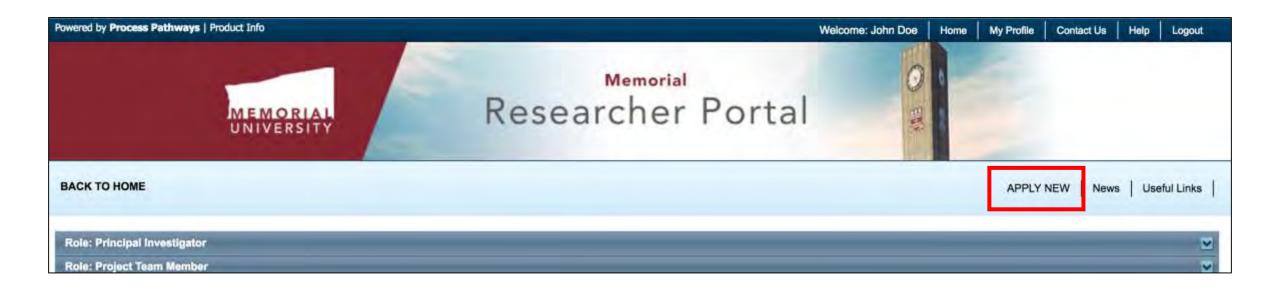

# **New Application Forms**

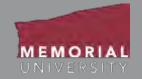

You will be brought to the New Application Forms page. The application names are

hyperlinked.

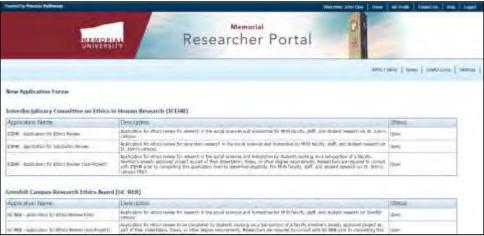

To start a new application, click the name of the application you wish to complete. You may have to scroll down the page to find the appropriate application.

| Institutional Animal Care Committee (IACC) |                                                                                                    |        |  |  |  |  |
|--------------------------------------------|----------------------------------------------------------------------------------------------------|--------|--|--|--|--|
| Application Name                           | Description                                                                                                    | Status |  |  |  |  |
| Animal Use Protocol Form                   | Researchers who will be conducting research, testing or teaching projects at MUN, MI, OSC, Bonne Bay, or in the field involving the use of animals are required to obtain research ethics approval before commencing the project. The approval process starts with the submission of an Animal Use Protocol Form. | Open   |  |  |  |  |

#### Once you select the application name a new application will be launched.

# **Application Action Buttons**

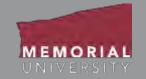

The buttons that appear at the top of an application are the **Application Action** buttons. Select these buttons to:

- **Save:** Save any changes to the application.
- **Close**: Exit the application and return to the Memorial Researcher Portal Home Page.
- **Print**: Print the application in the pre-set layout.
- **Export to Word**: Open the application as a Word Document.
- **Export to PDF**: Open the application as a PDF.
- **Submit**: Submit the application to the pre-routed body.

#### Invalid Characters: < or >

The < or > are invalid characters that cannot be used in the text areas within the Researcher Portal. If a researcher or reviewer tries to save text responses using these unsupported characters, it's probable they will prompt an unsupported character error.

• **Withdraw**: Withdraws the application and moves the application to Applications: Withdrawn.

| Powered by Process | Pathways           |                            |               |             |           |      | Wel            | come: Memorial Researcher   |
|--------------------|--------------------|----------------------------|---------------|-------------|-----------|------|----------------|-----------------------------|
| Save Close         |                    | to Word Export to PDF S    | ubmit Withdra | w           |           | Ap   | oplication For | m: Animal Use Protocol Form |
| * Project Info     | Project Team Info  | * Animal Use Protocol Form | * Animal Use  | Attachments | Approvals | Logs | Errors         |                             |
| Title *:           | Sample Application |                            |               |             |           |      |                |                             |
|                    |                    |                            |               |             |           |      |                |                             |

# Application Tabs

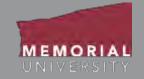

At the top of any application is a list of tabs that you will complete prior to submitting the application. A tab that has a **red asterisk** \* indicates that there are required field(s) that must be completed prior to submission. Once you complete all the required fields in that tab, the asterisk will disappear. The subsequent slides will further explain each individual tab.

| NOTE: Click                           | Powered by Process                                                                                                    | Pathways           |  |  |  |  |    | Weld   | come: Memorial Researcher   |
|---------------------------------------|----------------------------------------------------------------------------------------------------|--------------------|--|--|--|--|----|--------|-----------------------------|
| save as often<br>as possible<br>while | <br>Application Ref No: 8544     Save Close Print Export to Word Export to PDF Submit Withdraw     * Project Info Project Team Info * Animal Use Protocol Form * Animal Use Attachments Approvals |                    |  |  |  |  | Ap | Errors | m: Animal Use Protocol Form |
| completing<br>your<br>application!    | Title *:                                                                                                    | Sample Application |  |  |  |  |    |        |                             |

# Project Info Tab

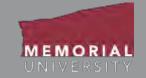

#### This tab is where you enter basic information about your application.

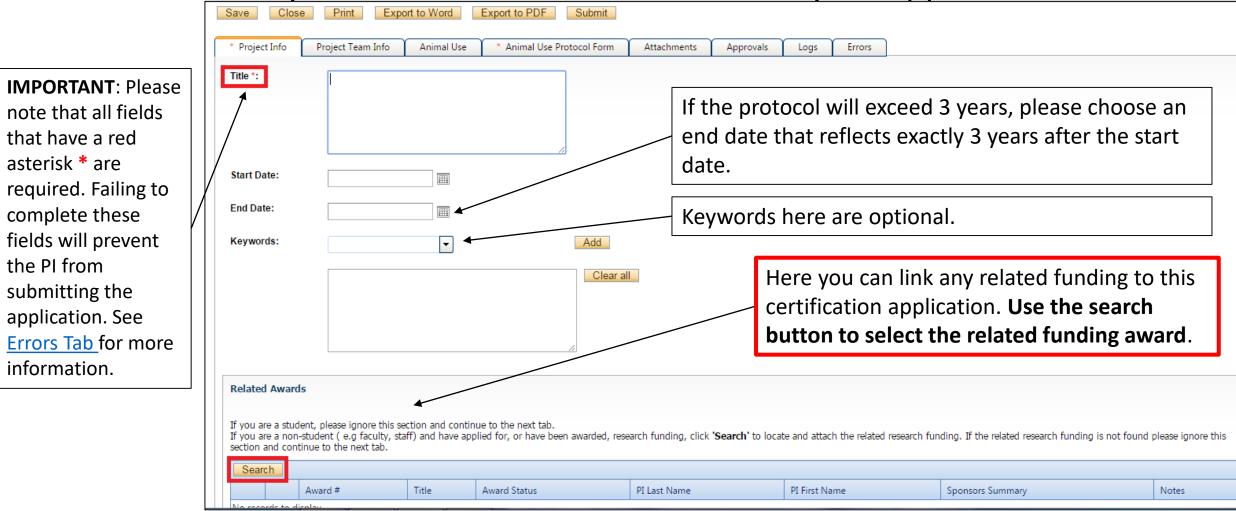

# Project Info Tab Cont'd

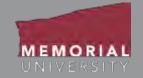

### This tab is where you enter basic information about your application.

| Save     Close     Print     Export f       * Project Info     Project Team Info       Title *:                                            | to Word<br>Animal Use     | Export to PDF * Animal Use F                    | Submit<br>Protocol Form Attachmen                    | ts Approvals                    | Logs Errors                 |                                |                                                |     |
|----------------------------------------------------------------------------------------------------|---------------------------|-------------------------------------------------|------------------------------------------------------|---------------------------------|-----------------------------|--------------------------------|------------------------------------------------|-----|
| When you click Search under Related<br>Awards, the Project Related Awards                                                                  | Project R                 | elated Awards Search                            |                                                      |                                 |                             | ×                              |                                                |     |
| Search window appears. Awards files                                                                                                    | Options                   | File #                                          | Trie                                                 | PI Last Name                    | PI First Name               | Status                         |                                                |     |
| that <u>you</u> were PI or Project Team                                                                                                    |                           | (v)                                             | (V)                                                  | 1 14                            | 14                          | 1 12                           |                                                |     |
| Member for will be listed. (Other Team                                                                                                    | [Select]                  | 20171510<br>20171509                            | Test for Approval<br>Test of Attachment Manipulation | Doe<br>Doe                      | John<br>John                | Active<br>Pending              |                                                |     |
| Members may have different awards                                                                                                    | [Select]                  | 20171494<br>20171488                            | Test Test<br>DEMO two                                | Test_pit<br>Doe                 | Memorial<br>John            | Panding                        |                                                |     |
| listed when they log in.)                                                                                                    | [Select]<br>[Select]      | 20171487<br>20171486                            | DEMO TEST<br>Funding File for Demo                   | Doe<br>Doe                      | John John                   | Pending                        |                                                |     |
| Click Select next to the award you want to link with the certification application.                                                        | Cinse                     |                                                 |                                                      |                                 |                             |                                |                                                |     |
| Related Awards                                                                                                    |                           |                                                 |                                                      |                                 |                             |                                |                                                |     |
| If you are a student, please ignore this section<br>If you are a non-student (e.g faculty, staff)<br>section and continue to the next tab. | on and cont<br>and have a | inue to the next tab.<br>pplied for, or have be | en awarded, research funding,                        | click <b>'Search'</b> to locate | e and attach the related re | search funding. If the related | research funding is not found please ignore th | nis |
| Search                                                                                                    |                           |                                                 |                                                      |                                 |                             |                                |                                                |     |
| Award # T                                                                                                    | ïtle                      | Award Status                                    | PI Last Name                                         | 2                               | PI First Name               | Sponsors Summar                | ry Notes                                       |     |

# Project Info Tab Cont'd

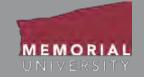

### This tab is where you enter basic information about your application.

| elated Av | vards                                 |                                                                              | o add notes about t<br>o remove the link to                                    |                             |                          | -                         |                           | formation ab            | out the   |
|-----------|---------------------------------------|------------------------------------------------------------------------------|--------------------------------------------------------------------------------|-----------------------------|--------------------------|---------------------------|---------------------------|-------------------------|-----------|
| you are a | non-student (                         | e ignore this section a<br>e.g faculty, staff) and<br>ind continue to the ne | nd continue to the next tab.<br>have applied for, or have been awar<br>xt tab. | rded, research funding, cli | ck 'Search' to locate an | d attach the related rese | arch funding. If the rela | ted research funding is | not found |
| Search    | 1                                     | Award File No                                                                | Title                                                                          | Award Status                | PI Last Name             | PI First Name             | Sponsors Summa            | DV.                     | Notes     |
| Edit      | Delete 20171486 Funding File for Demo |                                                                              | Pending                                                                        | Doe                         | John                     | SSHRC                     |                           | TTOAGS                  |           |
|           |                                       |                                                                              |                                                                                |                             |                          |                           | Program;                  | Research                |           |
|           |                                       |                                                                              |                                                                                |                             |                          |                           | Type:                     | Grant                   |           |
|           |                                       |                                                                              |                                                                                |                             |                          |                           | Requested:                | CAD 0.00                |           |
|           |                                       |                                                                              |                                                                                |                             |                          |                           | Awarded:                  | CAD 0.00                |           |
|           |                                       |                                                                              |                                                                                |                             |                          |                           |                           | PROJECT TOTALS:         |           |

**Note to researchers with awards with confidential components:** Keep in mind that basic information about the linked award, as seen in the example above, will be visible to <u>all</u> Project Team Members on your ethics application.

# Project Team Info Tab

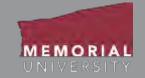

### This tab will allow you to add and change members on your research team.

| Powered by Process Pathways         Application Ref No: 2421         Save       Close         Print       Export to Word         * Project Info       Project Team Info         Animal Use       * Animal Use Protocol Form                                                                                             | a PI, you m<br>button to r                                      | e started an application for<br>hay select the <b>Change PI</b><br>remove yourself from the<br>select the proper PI.                                 | Welcome: John Doe                                                          |                                                           |
|----------------------------------------------------------------------------------------------------|-----------------------------------------------------------------|----------------------------------------------------------------------------------------------------|----------------------------------------------------------------------------|-----------------------------------------------------------|
| Principal Investigator                                                                                                    |                                                                 |                                                                                                    |                                                                            |                                                           |
| Instructions : Do not hand type data for this section. The Principal Investigator (PI) section default populat<br>to search for and select an alternate researcher profile. If you load an alternate researcher profile to the PI s<br>Change PI Refresh<br>Prefix: Dr. Last Name*: Doe<br>Affiliation*: Research Units | tes with the researcher profil<br>section, be sure to reload yo | You may only change the F<br>changes to personal inform<br>Memorial Researcher Port<br>personal information <u>https</u><br>account/update-research- | mation will not be real<br>tal Database. Follow t<br>s://rpresources.mun.o | corded in the<br>this link to change<br>ca/request-romeo- |
|                                                                                                    |                                                                 | this page applies only to the researchers hold multiple                                                                                              | nis project. For examp                                                     | ole, some                                                 |
| Rank:  Associate Professor    Gender:  Unspecified   Institution                                                                                                    | : MUN (STJ)                                                     | veterinarian who also hold                                                                                                    | ls an appointment in                                                       | a faculty at                                              |
| Phone1: Phone2:                                                                                                    |                                                                 | Memorial University. Thus affiliation with the researc                                                                                               | , , , , , , , , , , , , , , , , , , , ,                                    |                                                           |

# Researchers with Multiple Affiliations

- An affiliation is the University faculty that the research and researcher is associated with. This is considered an internal affiliation. If the research is not associated with a University faculty it is considered External. Researchers may have multiple affiliations.
- If your account does not have the appropriate affiliation in the drop down menu or you require an additional affiliation please submit the Update Research Portal Account Form at <u>https://rpresources.mun.ca/request-romeo-account/update-research-portal-account/</u>

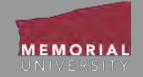

Depending on the research and affiliation, a researcher's rank and institution may change. You may change the rank and institution for the application by selecting the drop down menus on the Project Team Info Tab.

| Application Ref No: 2421 App                                                                                                    | lication Form: Animal Use Protocol Form        |
|----------------------------------------------------------------------------------------------------|------------------------------------------------|
| Save Close Print Export to Word Export to PDF Submit                                                                                                    |                                                |
| * Project Info Project Team Info Animal Use * Animal Use Protocol Form Attachments Approvals Logs Errors                                                                                                    |                                                |
| Principal Investigator                                                                                                    |                                                |
| Instructions : Do not hand type data for this section. The Principal Investigator (PI) section default populates with the researcher profile data for the project team member who creates the file. If you to search for and select an alternate researcher profile. If you load an alternate researcher profile to the PI section, be sure to reload your researcher profile to the Other Project Team Info section be | are not the PI, click the Change PI button ow. |
| Change PI Refresh                                                                                                    |                                                |
| Prefix:     Dr.     Last Name*:     Doe     First Name*:     John                                                                                                    |                                                |
| Affiliation*: Research Units                                                                                                    |                                                |
|                                                                                                    |                                                |
| Rank:  Associate Professor    Gender:  Unspecified      MUN (STJ)                                                                                                    |                                                |

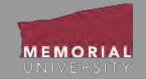

When you click the **Change PI** button on the Project Team Info Tab a new window will appear. In this window you will search for the Principal Investigator and click **Select**. DO NOT manually enter the PI's information.

| Classes                   |                                                 |                                                     |                                                                                              |  |
|---------------------------|-------------------------------------------------|-----------------------------------------------------|----------------------------------------------------------------------------------------------|--|
|                           | I and select the researcher profile you want to | load to the approation rile. If the ordject learn n | entities does not have a researcher profile, contact your system administrator for purdance. |  |
| Last Name:<br>First Name: | Memonal                                         |                                                     |                                                                                              |  |
|                           |                                                 |                                                     |                                                                                              |  |
|                           |                                                 |                                                     |                                                                                              |  |
| - Starth H                | net                                             |                                                     |                                                                                              |  |
| Sant H                    | B.T.                                            |                                                     |                                                                                              |  |
| ptumo                     | LastTilese                                      | Textform                                            | Primary Attlation                                                                            |  |
| ptumo                     |                                                 | Tent Name                                           | Printing Athlantian                                                                          |  |
| ahim                      | Last 7 Gene                                     |                                                     |                                                                                              |  |
| stama<br>Seitut           | LastNews<br>2                                   | (w)                                                 | (x)                                                                                          |  |
| seinst                    | LastNassa<br>V<br>Test_p-1                      | (IF)<br>Memoria                                     | Vi<br>Vacuity of Science/Department of Biology                                               |  |
| Tracky and a market       | Lastfalese<br>V<br>Testjol<br>Testjol           | (T)<br>Menolai<br>Mancala                           | Faculty of Science/Department of Biology<br>Envision of Science/Withlogy                     |  |

Follow the instructions in the following slides to add yourself as a Project Team Member once you have removed yourself as the PI.

# Adding a Project Team Member

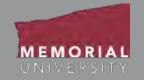

You are required to list all project team members in the Project Team Info tab. You may add two types of project team members to your project:

- 1. Project team members that will have the ability to sign into the Memorial Researcher Portal to view and edit the application.
- 2. Personnel that will **not** have the ability to view or edit the application.

Follow the instructions in the subsequent slides to appropriately add project team members. If the Project Team Member will be accessing the application through the Memorial Researcher Portal, please ensure they have an account. If not, they must submit a Memorial Research Portal account request at <a href="https://rpresources.mun.ca/request-romeo-account/">https://rpresources.mun.ca/request-romeo-account/</a>.

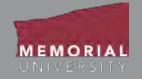

You are required to list Project Team Members in the Project Team Info tab that will have the ability to view and edit the application. This also includes Project Team Members responsible for submitting events and ordering animals.

All Project Team Members (including those listed in the Project Team Info tab) should be listed on the Personnel Training tab under the Animal Use Protocol Form. These Project Team Members are students or staff that are interacting with live animals.

Follow the instructions in the subsequent slides to appropriately add Project Team Members. If the Project Team Member will be accessing the application through the Memorial Researcher Portal, please ensure they have an account. If not, they must submit a Memorial Research Portal account request at <u>https://rpresources.mun.ca/request-romeo-account/</u>.

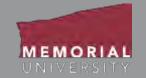

To add Project Team Members whom you want to have access to the file, click Add New at the bottom of the Project Team Info Tab.

| Other Project Member Info:<br>Instructions : Do not hand type data for this section. To add more project team members to this application file, click the Add New button to search for and select from other researcher profiles. |           |            |                 |  |  |  |  |
|----------------------------------------------------------------------------------------------------|-----------|------------|-----------------|--|--|--|--|
| Add New                                                                                                    |           |            |                 |  |  |  |  |
|                                                                                                    | Last Name | First Name | Role In Project |  |  |  |  |
| No records to display.                                                                                                    |           |            |                 |  |  |  |  |

A new window will appear. Use the search button to add a member to the project team. You must use the search button to give a team member access to the application!

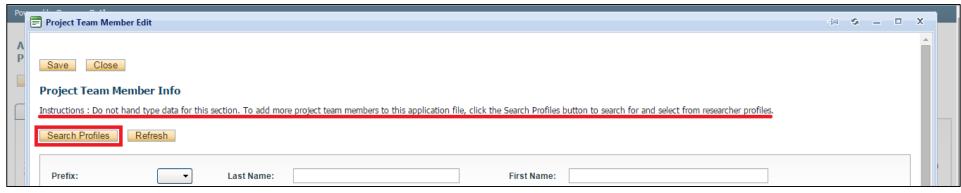

**Memorial Researcher Tools & Resources** 

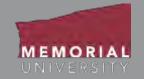

The Investigator List Window will open. Use the Last Name text box to type in the Project Team Members' last name and click **Search**.

| Dinvestigtor List                                                                                                    | ы . — С X                                                                                |
|----------------------------------------------------------------------------------------------------|------------------------------------------------------------------------------------------|
| Ciose                                                                                                    | Ĩ                                                                                        |
| Instructions : Search for and select the researcher profile you want to load to this application file. If the project team m | mber does not have a researcher profile, contact your system administrator for guidance. |
| Last Name                                                                                                    |                                                                                          |
| First Name:                                                                                                    |                                                                                          |
| Search Reset                                                                                                    |                                                                                          |
|                                                                                                    |                                                                                          |

When you find the Project Team Member, click the **Select** button next to their name.

| Last Name:<br>First Name: | test_pi1  |            |                                          |   |
|---------------------------|-----------|------------|------------------------------------------|---|
| Search A                  | esit.     |            |                                          |   |
| Options                   | List Name | First Name | Primary Affliation                       | - |
|                           | 7         | Y          |                                          |   |
| Select                    | Test_pil  | Memorial   | Faculty of Science/Department of Biology |   |

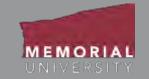

# Once you select the Team Member, their information will appear. Select the Team Members **Role in Project**, then click **Save**.

| Save Close                 |                                                           |                                      |                                                                                 |
|----------------------------|-----------------------------------------------------------|--------------------------------------|---------------------------------------------------------------------------------|
| Project Team Memb          | er Info                                                   |                                      |                                                                                 |
| Instructions : Do not hand | type data for this section. To add more project team memb | pers to this application file, click | k the Search Profiles button to search for and select from researcher profiles. |
| Search Profiles R          | efresh                                                    |                                      |                                                                                 |
|                            |                                                           |                                      |                                                                                 |
| Prefix:                    | Dr.  Last Name: Test_pi1                                  |                                      | First Name: Memorial                                                            |
| Affiliation:               |                                                           |                                      |                                                                                 |
| Anniation.                 | Faculty of Science\Department of Biology                  |                                      |                                                                                 |
| Gender:                    | Unspecified 👻                                             |                                      |                                                                                 |
| Role In Project:           | Project Manager 🔹                                         | Country:                             | Canada                                                                          |
| Rank:                      | Associate Professor 🔻                                     | Institution:                         | MUN (STJ)                                                                       |
| Email                      | momorialtestni1@amail.com                                 | Eax:                                 |                                                                                 |

Once you have saved, check at the bottom of the Project Team Info Tab to ensure the Project Team Member has been added.

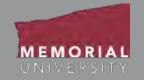

- If one of your Project Team Members who will require access to your application does not have a Memorial Researcher Portal account, direct the Project Team Member to <u>https://rpresources.mun.ca</u>. On the website, they will select and follow the steps in Request a Memorial Researcher Portal Account under Memorial Researcher Portal Account.
- If one of your Project Team Members has a Memorial Researcher Portal account but does not appear in the database using the search button, **DO NOT manually add the Project Team Member**. Please submit a help desk ticket at <u>https://rpresources.mun.ca/help/</u> to seek assistance.
- Make sure to notify team members when you have added them to an application. There is no system-generated notification for team members.

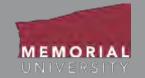

If you are adding a personnel member who you do **not** want to have access to the application in the Memorial Researcher Portal, you will type their name and project role in the Principle Investigator Comments box. This box is near the bottom of the Project Team Info tab.

| Primary Address:   |                                                     | Alternate Address:                                   |                                                           |                                                                                                    |
|--------------------|-----------------------------------------------------|------------------------------------------------------|-----------------------------------------------------------|----------------------------------------------------------------------------------------------------|
|                    |                                                     |                                                      |                                                           | <b>NOTE</b> : If you change<br>the PI for the                                                         |
| Preferred Address: | Primary Address                                     | Country: Canada                                      | •                                                         | application later on,                                                                                 |
| Comments:          |                                                     |                                                      |                                                           | you will need to copy<br>and paste any Team<br>Members added this<br>way into the<br>Comments box for |
| Add New            | and type data for this section. To add more project | team members to this application file, click the Add | New button to search for and select from other researcher | the new PI.                                                                                           |
|                    | Last Name                                           | First Name                                           | Role In Project                                           |                                                                                                    |

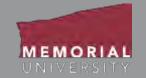

In the Animal Use Protocol Form Tab, please list all staff and students interacting with live animals on the Personnel Training sub-tab. **This must include members already identified in the Project Team Info tab**. *Should more than 6 personnel be active, please use the Event: Amendment - Administrative to add additional personnel once this application is approved*.

| ave Close Print                                                                                                    | Export to Word                                  |                                               | bmit                            |                        |                             |                                   |  |  |
|----------------------------------------------------------------------------------------------------|-------------------------------------------------|-----------------------------------------------|---------------------------------|------------------------|-----------------------------|-----------------------------------|--|--|
| Project Info     Project Tea     * Project Description     **                                                                                                    | am Info Animal Use Scientific and Pedagogical M | Animal Use Protocol     * Animal Use Protocol | Form Attachments Appr           | vals Logs Error        | * Terrestrial and Marine Fi | ield Studies * Procedural Details |  |  |
| * Endpoints and Euthanasia                                                                                                    | * Hazardous Agents                              | * Personnel Training                          | * Emergency Contact Information | * Permits and Licenses | * Declaration               |                                   |  |  |
| <ul> <li>* Endpoints and Euthanasia</li> <li>* Hazardous Agents</li> <li>* Personnel Training</li> <li>* Emergency Contact Information</li> <li>* Permits and Licenses</li> <li>* Declaration</li> <li>* Declaration</li> </ul> |                                                 |                                               |                                 |                        |                             |                                   |  |  |
| Project Team Info ta                                                                                                    |                                                 |                                               |                                 |                        |                             |                                   |  |  |

Please reference <u>Application Custom Question Tab</u> for more information about application sub-tabs.

# **Application Custom Question Tab**

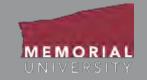

This tab includes all the questions that are directly related to your particular IACC application. There will be a number of sub-tabs that organize the application questions into different areas. If you are unsure how to complete a question, click the blue information button. This button contains additional information or directions about the question.

|                                                                                                    | Powerol in Process Pathways                                                                                                    | Welcome: John Doe                          |
|----------------------------------------------------------------------------------------------------|----------------------------------------------------------------------------------------------------|--------------------------------------------|
| <b>NOTE:</b> Text responses that<br>contain < > will prompt an<br>unsupported character error<br>and may cause data loss. | Application Ref No: 2447       Project Title:<br>Project Work Flow State: Pro Submission         Save       Elese       Prot       Export to Work       Export to PDF       Submit         * Project Info       Project Teser Info       Animal Use       * Animal Use Protocol Form       Attachments       Approvate       cogs       Emposition         * Project Description       * Solentific and Pedsposed Ment       * The Three Ris       * Genetically Monthed Animals       * Vinatum Rousing       * Terrestitul and Marine Field Studies         * Emergency Contact Information       * Permits and Euffiances       * Dedatation                                                                                                    | Application Form: Ann a fine Protocol Form |
| When you select a blue<br>information button a yellow<br>block will drop down providing<br>additional information.        | Please provide a lay overview of the research or teaching objectives requiring animal use.  1 11 <sup>11</sup> Is first a new protocit?  Protocol are task for the fore of the research or teaching objectives requiring animal use.  1 11 <sup>21</sup> Is first a new protocit?  Protocol are task foreign to the research or teaching objectives requiring animal use.  1 11 <sup>21</sup> Is first a new protocit?  Protocol are task foreign to the research or teaching objectives requiring animal use.  1 11 <sup>21</sup> Is first a new protocit?  1 11 <sup>21</sup> Is first a new protocol?  1 11 <sup>21</sup> Is first a new protocol?  1 11 <sup>21</sup> Is first a new protocol?  1 11 <sup>21</sup> Is first a new protocol?  1 11 <sup>21</sup> Is first a new protocol?  1 11 <sup>21</sup> Is first a new protocol?  1 11 <sup>21</sup> Is first a new protocol?  1 11 <sup>21</sup> Is first and protocol?  1 11 <sup>21</sup> Is first and protocol?  1 11 <sup>21</sup> Is |                                            |

# Animal Use Tab

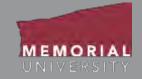

### This tab is used to request animals in conjunction with the research application.

|                                                                                 | Powered by Process Pathways                                                                                                    | Welcome: Memorial I                      | Researcher                                                                                          |
|---------------------------------------------------------------------------------|----------------------------------------------------------------------------------------------------|------------------------------------------|----------------------------------------------------------------------------------------------------|
| Click <b>Add New</b> to<br>create an entry<br>for each species<br>and strain of | Application Ref No: 8544         Save       Close       Print       Export to Word       Export to PDF       Submit       Withdraw         Project Info       Project Team Info       Animal Use Protocol Form       * Animal Use       Animal Use         Animal Use Info       Animal Use Info       * Animal Use       * Animal Use | Application Form: Animal Use P           | The IACC does not collect<br>information regarding<br>Classification. This field can<br>be ignored. |
| animal for the<br>application.<br>Each genetically-<br>distinct line            | Purpose of Animal Use:<br>(PAU)*     -Select-       Category of<br>Invasiveness:(CI) *     -Select-       Classification     -Select-                                                                                                    | the Pro                                  | ications are required to fill out<br>tocol Description.                                             |
| should have its<br>own entry                                                    | Protocol Description:                                                                                                    | sentenc                                  | the lay summary outlining hobjectives, species, hental methods and design.                          |
|                                                                                 | Add New Species Strain # Animals Requested No records to display.                                                                                                    | # Animals Approved # Animals Used PAU CI |                                                                                                    |

# Animal Use Tab Cont'd

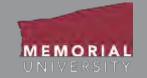

After selecting **Add New,** fill in the appropriate information regarding the species or strain. For more information on filling out the various fields please reference the Animal Use Glossary at <u>http://rpresources.mun.ca</u>.

| Arisesi Lise General           |                                                                                                    | - + |
|--------------------------------|----------------------------------------------------------------------------------------------------|-----|
| Sect. Sec.                     |                                                                                                    |     |
| Spinner                        | Unspectfed +                                                                                         |     |
| Taxanta Nayarata               | Funcienterise solarize                                                                               |     |
|                                | (Last) (Denis)                                                                                       |     |
|                                |                                                                                                    |     |
| -                              |                                                                                                    |     |
| Page                           |                                                                                                    |     |
| Ginger                         |                                                                                                    |     |
| Inere                          |                                                                                                    |     |
| Respondences                   |                                                                                                    |     |
| Transportation                 |                                                                                                    |     |
| Housing Building Roots         |                                                                                                    |     |
| Experimental Treasury Building |                                                                                                    |     |
| HWLL -                         | Adents<br>(19) and ad it will be the same as General NAU change this 11 is officient for the species |     |
| 12.                            | Charles                                                                                              |     |

At the bottom of this page is the Animal Use per Year Table. To add new entries to this table select **Add New**. Researchers must request animals used per calendar year (January – December).

| Add New                               | Vest  | # Animats Used | # Re-Used from<br>Previous Year | Number of Animals Re- | Protocol Number of<br>First Use | Comments |
|---------------------------------------|-------|----------------|---------------------------------|-----------------------|---------------------------------|----------|
| 8 Animala Approve<br>Animal Use Per 1 |       |                |                                 |                       |                                 |          |
| # Animials Request                    | ind : |                |                                 |                       | d<br>I                          |          |
|                                       |       |                |                                 |                       |                                 |          |

# Animal Use Tab Cont'd

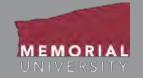

Fill in the necessary information for the Animal Use Per Year Details. For more information on filling out the various fields please reference the Animal Use Glossary at <u>http://rpresources.mun.ca</u>.

| Animal Use Detail              |             |   |
|--------------------------------|-------------|---|
| Expiry Date :                  | Not Yet Set |   |
| # Animals Approved :           | 0           |   |
| # Animals Used :               | 0           |   |
| % Used :                       | 0%          |   |
| /ear :                         |             | Ì |
| Animals Used :                 |             |   |
| Re-Used from Previous Year :   |             |   |
| lumber of Animals Re-Used :    |             | 1 |
| Protocol Number of First Use : | -           |   |
| Comments :                     |             |   |

## Attachments Tab

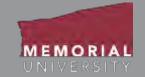

The Attachments Tab is where users will upload any additional material that is required for the application.

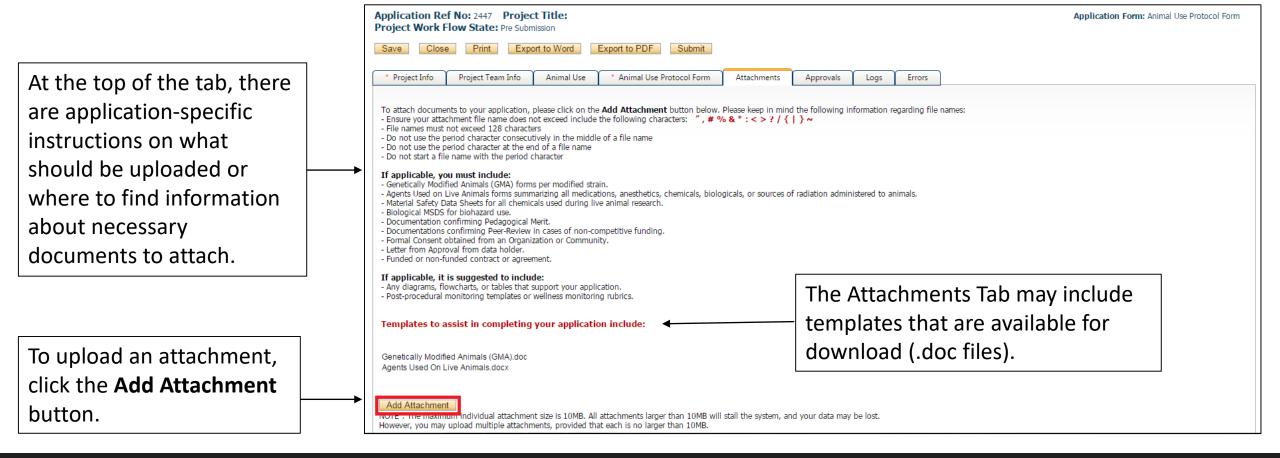

# Attachments Tab Cont'd

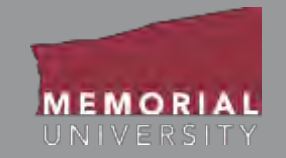

### When you click **Add Attachment**, the Attachment window will appear.

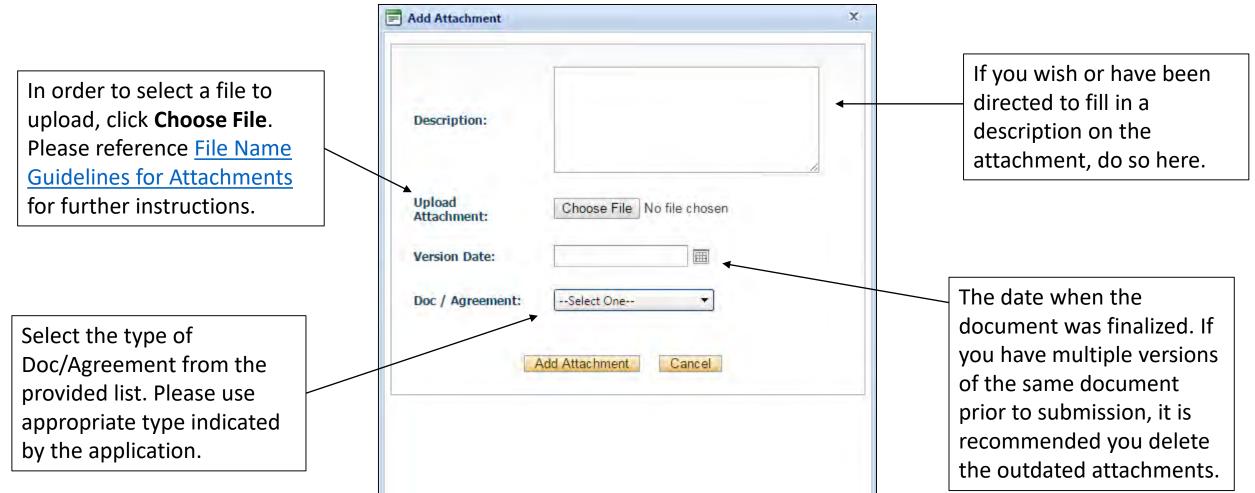

# File Name Guidelines for Attachments

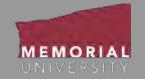

# When uploading an attachment to the Memorial Researcher Portal, the file name **must adhere to the following guidelines**:

- Ensure your attachment filename does not include these characters: " # % & \* : < > ? / { | } ~ [] +
- Filenames must not exceed 128 characters.
- Do not use the period character consecutively in the middle of a file name.
- Do not use the period character at the end of a file name.
- Do not start a file name with the period character.

Please note: The maximum file size is **10 MB**. While users can attach as many files as necessary, no <u>single</u> file can exceed 10 MB.

Please reference the FAQ section on the Memorial Research Tools and Resources Website to find suggestions on how to deal with a file that is bigger than 10 MB.

# Approvals Tab

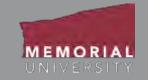

The Approvals Tab demonstrates the path an application will travel once it is submitted (indicated by the checked box next to the particular body). Most certification applications will be directly submitted to the specific certification office and will not require other signatures. For the Animal Use Protocol Form application, "Office of Research Ethics" refers to the IACC and will automatically route to their office.

| wered by Process Pathways                                                                                                   |                    | Welcome: John Doe                          |
|----------------------------------------------------------------------------------------------------|--------------------|--------------------------------------------|
| pplication Ref No: 2421 Project Title:<br>roject Work Flow State: Pre Submission                                            |                    | Application Form: Animal Use Protocol Form |
| Save Close Print Export to Word Export to PDF Submit                                                                        |                    |                                            |
| * Project Info Project Team Info Animal Use * Animal Use Protocol Form Attachments App                                      | rovals Logs Errors |                                            |
| Approvals                                                                                                    |                    |                                            |
| This application is pre-programmed to route to the following signing authority levels                                       | Active             | Evantions                                  |
| This application is pre-programmed to route to the following signing authority levels<br>Role                               | Active             | Exceptions                                 |
| This application is pre-programmed to route to the following signing authority levels<br>Role<br>Division Signing Authority |                    | Exceptions                                 |
| This application is pre-programmed to route to the following signing authority levels                                       |                    | Exceptions                                 |

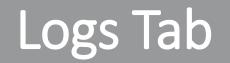

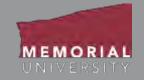

The Logs Tab allows the PI and Project Team Members to view all actions on a file. Under the Application Workflow Log, you can track the history of the application. It tracks and time stamps approvals and messages between the PI and the Animal Care Office.

| ered by Process Pathways                                   |              |                      |             |            |      | W              | elcome: Memorial Researcher   |
|------------------------------------------------------------|--------------|----------------------|-------------|------------|------|----------------|-------------------------------|
| ave Close Print                                            |              | ort to PDF Submit Wi | ithdraw     |            |      | Application Fo | orm: Animal Use Protocol Form |
| Project Info     Project Tear     Application Workflow Log |              | ocol Form Animal Use | Attachments | Approvals  | Logs | <u> </u>       |                               |
| Timestamp -                                                | Activity Log | Workflow State       | Workflo     | ow Message |      | User           | Role/Group                    |

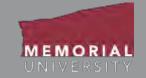

Under the Application Log, all changes made to the application are tracked by the user. It is the responsibility of the PI to review the project log to ensure they are aware of all changes made by Project Team Members prior to submission.

| vered by Proces     | welcome: Memoria                                                                                                    | Researcher            |
|---------------------|----------------------------------------------------------------------------------------------------|-----------------------|
| Save Close          | Ref No: 8544       Application Form: Animal Use         se       Print       Export to Word       Export to PDF       Submit       Withdraw                                                                                                    | Protocol Form         |
| Project Info        | Project Team Info Animal Use Protocol Form Animal Use Attachments Approvals Logs Workflow Log  Application Log  Shared Communications                                                                                                    |                       |
| Timestamp           | Log Activity                                                                                                    | User                  |
| 2018/08/16<br>11:56 | Attachment TRAINING Pedagogical Merit Assessment.doc has been Added.                                                                                                    | Memorial<br>Researche |
| 2018/08/16<br>11:55 | PAU has been changed from to 1. Studies of a fundamental nature in sciences relating to essential structure or function<br>CI has been changed from to B. Experiments which cause little or no discomfort or stress<br>Protocol Description has been changed from to Lorem ipsum dolor sit amet, consectetur adipiscing elit, sed do eiusmod tempor incididunt ut labore et<br>dolore magna aliqua. Ut enim ad minim veniam, quis nostrud exercitation ullamco laboris nisi ut aliquip ex ea commodo consequat. Duis aute irure<br>dolore in reprehenderit in voluptate velit esse cillum dolore eu fugiat nulla pariatur. Excepteur sint occaecat cupidatat non proident, sunt in culpa qui<br>officia deserunt mollit anim id est laborum. | Memorial<br>Researche |

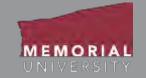

Under Shared Communications, ethics offices can share previously sent emails with the Project Team. Emails here may be viewed or printed.

**NOTE**: Various ethics offices may use this functionality differently. Please contact the particular ethics office if you have questions about how that office uses this functionality.

| plication Ref No: 8     | 544                     |                         |                 |           |      | Application Form: Animal Use Protocol Form |
|-------------------------|-------------------------|-------------------------|-----------------|-----------|------|--------------------------------------------|
| ave Close Prin          | t Export to Word        | Export to PDF Submit    | Withdraw        |           |      |                                            |
| Project Info Project    | Feam Info Animal U      | se Protocol Form Animal | Use Attachments | Approvals | Logs | 1                                          |
| Application Workflow Lo | g 💿 Application Log 💿 ! | Shared Communications   |                 |           |      |                                            |
| Action                  | То                      | From                    | Subject         |           |      | Date Sent                                  |
| lo records to display.  |                         |                         |                 |           |      |                                            |

## **Errors** Tab

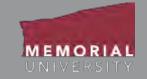

The Errors Tab lists any required questions that have not been answered. When all required questions are answered the Errors Tab will disappear. You cannot submit an application if the Errors Tab appears on your application.

| Powered by Process Pathways                                                                                                    | Welcome: John Doe                          |
|----------------------------------------------------------------------------------------------------|--------------------------------------------|
| Application Ref No: 2421       Project Title:         Project Work Flow State: Pre Submission       Save         Close       Print       Export to Word       Export to PDF         Submit | Application Form: Animal Use Protocol Form |
| * Project Info Project Team Info Animal Use * Animal Use Protocol Form Attachments Approvals Logs Errors                                                                                   |                                            |
| Project Info ->Project Title is required.                                                                                                    |                                            |
| Animal Use -> Purpose of Animal Use(PAU) is required.                                                                                                    |                                            |
| Animal Use -> Category of Invasiveness(CI) is required.                                                                                                    |                                            |
| Animal Use Protocol Form -> Project Description:1.1 Is this a new protocol? is required.                                                                                                   | 1                                          |
| Animal Use Protocol Form -> Project Description:1.4 The purpose of this animal protocol is to conduct: is required.                                                                        |                                            |
| Animal Use Protocol Form -> Project Description:1.5 Lay Summary: Describe the objectives and rationale of your study in terms the general public would understand. is required.            |                                            |
| Animal Use Protocol Form -> Scientific and Pedagogical Merit:2.1 Has this work undergone peer review for scientific or pedagogical merit? is required.                                     |                                            |
| Animal Use Protocol Form -> Scientific and Pedagogical Merit:2.2 Was the funding source competitive? is required.                                                                          |                                            |
| Animal Use Protocol Form -> Scientific and Pedagogical Merit:2.3 What is the origin of funds for this project? is required.                                                                |                                            |
| Animal Use Protocol Form -> Scientific and Pedagogical Merit:2.4 Indicate the specific granting agency and describe the peer review process. is required.                                  |                                            |
| Animal Use Protocol Form -> Scientific and Pedagogical Merit:2.5 What is the grant number? is required.                                                                                    |                                            |
| Animal Use Protocol Form -> Scientific and Pedagogical Merit:2.6 What is the status of funds/grant? is required.                                                                           |                                            |
| Andered Her Destand Frances. The Three Divid 4 Destances to is equival                                                                                                    |                                            |

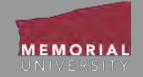

Once you have started and saved an application, it will appear in the **Applications: Drafts** under the appropriate role block. When you enter the quick link you will see a page of all applications that are created but not submitted. There are various options to select for an application as shown below.

| Powered by Process Pathway    | rs   Product Info | -             | Welcome: I             | Memorial Researcher Home | My Profile Contact Us Logou   |
|-------------------------------|-------------------|---------------|------------------------|--------------------------|-------------------------------|
|                               |                   | Rese          | Memorial<br>archer Po  | rtal                     |                               |
| BACK TO Search<br>HOME Export | File No           | . 0           |                        | A                        | PPLY NEW   News   Useful Link |
|                               | File No           | Project Title | Principal Investigator | Application Type         | Status Snapshot               |
|                               |                   | 4             | Y                      | All                      |                               |
| 1                             |                   |               |                        |                          |                               |

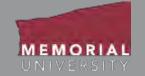

The options for an application include:

Edit: To enter the application with the ability to edit and save content.

**View**: To view the application without the ability to edit and save content.

**Clone**: By selecting this button you can clone your application. This will allow you to start a new application with the same information from a previous application. **Please note: the Animal Use Tab and events associated with the application will not be cloned**. This button <u>should not be used</u> when a request for revisions has been made by the IACC. All edits for revisions should be made to the submitted application.

**Delete**: To delete the application from the Researcher Portal.

**Latest Workflow**: To open the application directly at the Logs Tab to view the Workflow Log.

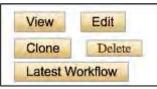

# Locked File

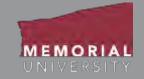

A file may appear as "locked" if another team member is working on it or if a team member has not closed the file properly after working on it.

If it appears that you have been locked out of a file by a Project Team Member, you should directly contact that team member prior to clicking **Unlock.** *If you unlock the file while a team member is working on it, all changes made by that team member will be deleted.* If the team member is <u>not</u> working in the file, the PI can click **Unlock**. You may also contact the Researcher Portal help desk for assistance.

If <u>you</u> are the researcher who has locked a file, you can unlock it by re-opening the file to edit it and clicking Close to properly close the file. *It is important to Save and Close a file in the Researcher Portal when you have completed your work to avoid locking other team members out of the file*.

| Powered by Process Pathways       |               |                      |                               | Welcome -                                               | John Doe Hone My Prole                                                              | Contact Lise Help Logou     |
|-----------------------------------|---------------|----------------------|-------------------------------|---------------------------------------------------------|-------------------------------------------------------------------------------------|-----------------------------|
| MEMORIAL                          |               | F                    | Researcher P                  | ortal                                                   | 0                                                                                   |                             |
| Reset Fillers Esport To           | Evroi         |                      |                               |                                                         | APPLY NEW   New                                                                     | s   Usefui Links   Settings |
|                                   | File No.      | Project Title        | Principal Investigator        | Application Type                                        | Status Snapshot                                                                     | Workflow                    |
|                                   | ) K.          | 1                    | ¥                             | All +                                                   | 1.4                                                                                 |                             |
| View Unlock<br>Lockes By Test, pd | Ref No : 2471 | Test Application 123 | Dr. John Dox (Research Units) | Animal Use Protocol Form<br>(Certification/Animal Care) | Project Status: Pending<br>Workflow Status: Pre Submissio<br>Last Saved: 2016/03/02 | m                           |

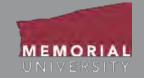

*If the application under Applications: Drafts or Applications: Requiring Attention,* you may withdraw the application from consideration.

#### To withdraw an application:

- Click on the applicable link (Applications: Drafts or Applications: Requiring Attention)
- Edit the specific application
- Click Withdraw

You will need to add a comment in the Work Flow Action window to process the withdrawal request.

Once you withdraw an application, you can locate it under Applications: Withdrawn on the Researcher Portal homepage.

# Submitting an Application

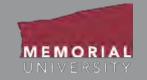

When you have completed the application and are prepared to submit it, click **Save** in the Application Action Buttons at the top of the page. Once you have clicked save, click the **Submit** button.

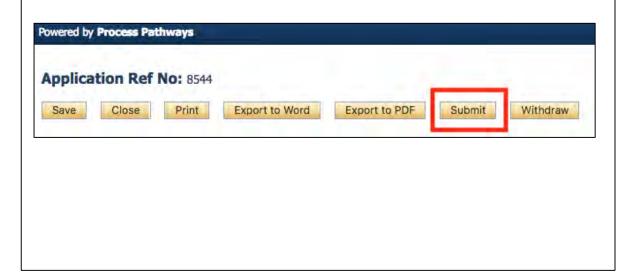

A workflow action block will appear. Here, make any necessary comments to the Animal Care Office about your application. Once you submit the application you will no longer be able to edit the content. Click **Submit**.

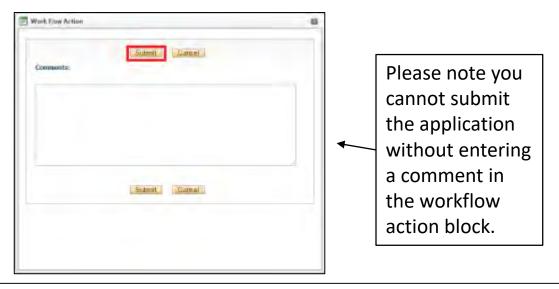

## Reviewing a Submitted Application

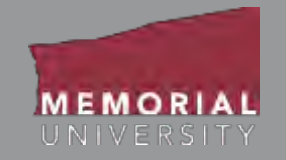

When an application is under review, it will appear under the role block quick link called "Applications: Under Review". Click on the quick link to view the status of your application. The column, **Status Snapshot** will show the project's status and where the application is in the workflow.

| Powered by Process Pathwa | <b>iys</b>   Product Info |                    | Memorial Researcher Home                                        | Home My Profile Contact Us Log                          |                                                        |  |
|---------------------------|---------------------------|--------------------|-----------------------------------------------------------------|---------------------------------------------------------|--------------------------------------------------------|--|
| MEMORIAL                  |                           | Resea              | rtal                                                            | 0                                                       |                                                        |  |
| Reset Filters Expor       | File No                   | • @                |                                                                 | Al                                                      | PPLY NEW   News   Useful Links                         |  |
|                           | File No                   | Project Title      | Principal Investigator                                          | Application Type                                        | Status Snapshot                                        |  |
|                           | Y                         | 7                  | Y                                                               | Animal Care                                             | Y                                                      |  |
| View Clone                | 20190433                  | Sample Application | Dr. Memorial Researcher<br>(Faculty of<br>Science\Department of | Animal Use Protocol Form<br>(Certification\Animal Care) | Project Status: Pending<br>Workflow Status: ORS Review |  |

# **Applications Requiring Revisions**

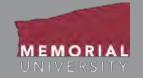

When an application has been returned for revisions, the role block quick link "Applications: Requiring Attention" will be boldfaced and red. Click the quick link and then select **Edit** to enter the application.

| Role: Principal Investigator       |  |
|------------------------------------|--|
| Applications: Drafts               |  |
| Applications: Requiring Attention* |  |
| Applications: Under Review         |  |
| Applications: Post-Review          |  |
| Applications: Withdrawn            |  |
| Events: Drafts                     |  |
| Events: Requiring Attention        |  |
| Reminders                          |  |
| Role: Project Team Member          |  |
| Role: Faculty Signing Authority    |  |
| Rola: Reviewer                     |  |

## Applications Requiring Revisions Cont'd

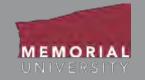

To see the workflow message from the Animal Care Office, go to the Logs Tab. The Workflow message in the table will provide information regarding the necessary changes. Once you have made the necessary edits, click **Re-Submit** in the Application Action Buttons at the top of the application. In the the pop-up Work Flow Action window, enter a comment and click **Submit**.

If you wish to withdraw this application from further consideration, click **Withdraw**. This withdraws the application and moves it to Applications: Withdrawn.

| vered by Proces     | ss Pathways                                                                           |                                                                                                    |                                      |          |                                                              |           |                        |                                                             | Welcome: Memorial Researcher     |
|---------------------|---------------------------------------------------------------------------------------|----------------------------------------------------------------------------------------------------|--------------------------------------|----------|--------------------------------------------------------------|-----------|------------------------|-------------------------------------------------------------|----------------------------------|
|                     | k Flow State: Pendir                                                                  | ect Title: Sample Application<br>ng Info by ORS<br>rt to Word Export to PDF                          | Re-Submit                            | Withdraw |                                                              |           |                        | Application                                                 | n Form: Animal Use Protocol Form |
| Project Info        | Project Team Info<br>Workflow Log O Applica                                           | Animal Use Protocol Form                                                                             | Animal Use                           | Attach   | ments                                                        | Approvals | Logs                   | 1                                                           |                                  |
| Timestamp           | Activity Log                                                                          |                                                                                                    | Workfl w State                       |          | Workflow I                                                   | Message   |                        | User                                                        | Role/Group                       |
| 2018/08/16<br>12:01 | Application Workflow State has been changed from ORS<br>Review to Pending Info by ORS |                                                                                                    | ORS Review -><br>Pending Info by ORS |          | Please see the email on August 16, 2018 regarding revisions. |           | Animal<br>Care Staff   | Office of Research<br>Services/Office of Research<br>Ethics |                                  |
| 2018/08/16<br>11:58 |                                                                                       | File Submitted By Researcher<br>ect Work Flow State has been changed from Pre-<br>mission to ORS Rev |                                      |          | Please review. [Action: Submit]                              |           | Memorial<br>Researcher | Principal Investigator                                      |                                  |
|                     |                                                                                       | Resubmit afte                                                                                        |                                      |          |                                                              |           |                        |                                                             |                                  |
|                     |                                                                                       | necessary edi                                                                                        | ts to you                            | r ap     | plicat                                                       | tion.     |                        |                                                             |                                  |

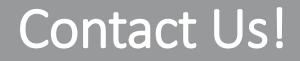

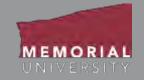

# If you have any issues or questions about the Memorial Researcher Portal please submit a Help Desk Ticket at <u>https://rpresources.mun.ca/help-2/help/</u>

\*Special thanks to Queen's University for providing support and material for this training manual.